# **Obstsortenmeldungen (Kurzanleitung)**

Obstsortenmeldungen sind nur dann vorzunehmen, wenn es Änderungen auf dem Betrieb gegeben hat. Änderungen wie Neupflanzungen, Rodungen oder das Ersetzten von Obstsortenblöcke sind zusammen mit den Betriebsstrukturdaten jährlich direkt im LAGIS zu erfassen.

**A: Flächenänderungen in den Betriebsstrukturdaten erfassen und prüfen** 

Die Flächendeklaration der Bewirtschaftungseinheiten sowie der Kulturen muss vollständig sein. Obstanlagen (Äpfel, Birnen, Steinobst sowie andere Obstanlagen) sind korrekt zu erfassen.

## **B: Erfassung von Obstsortenmeldungen (neue Fläche)**

**1. Kultur der gewünschten Obstsorte im LAGIS aufrufen** Mit Rechtsklick auf der Kultur zur Ebene Obstsorte wechseln.

**Gehe zu OS**

- **2. Obstsorte einzeichnen** Mit dem Werkzeug "Obstsorte zeichnen" die Erfassung starten.
- **3. Neue Obstsorte auswählen**  Obstsorte in der Liste auswählen und im Bild einzeichnen.
- **4. Erfassung überprüfen**

Nach dem Einzeichnen der Fläche "Überprüfen" drücken, Teilflächen prüfen und wenn nötig auswählen.  $\rightarrow$  Weiter

### **5. Detailinformationen ausfüllen**

In den vorgegebenen Feldern können nun die Angaben zu den Abständen, zur Verwertung, dem Witterungsschutz, eingetragen werden. Dabei darf die gerechnete Nettofläche nicht grösser sein als die gezeichnete Bruttofläche.

### **6. Erfassung speichern und abschliessen**

Mit Speichern die Obstsortenerfassung abschliessen.

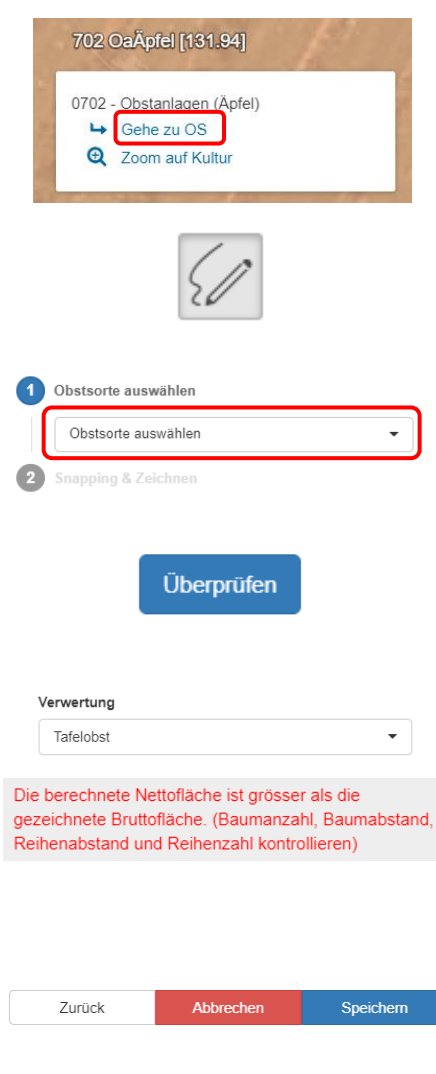

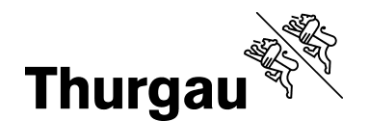

## **C: Erfassung von Obstsortenmeldungen (vorhandene Fläche)**

**7. Kultur der gewünschten Obstsorte im LAGIS aufrufen** Mit Rechtklick auf der Kultur zur Ebene Obstsorte wechseln **Gehe zu OS**

### **8. Obstsorte auswählen**

Die zu ändernde Obstsorte mit dem Werkzeug "Obstsorte selektieren" auswählen.

#### **9. Neue Informationen einfügen**

In der Tabelle sind die Informationen zu prüfen und wenn Nötig mit den aktuellen Angaben zu ergänzen.

Dabei darf die gerechnete Nettofläche nicht grösser sein als die gezeichnete Bruttofläche.

Mit "Speichern" die Erfassung abschliessen.

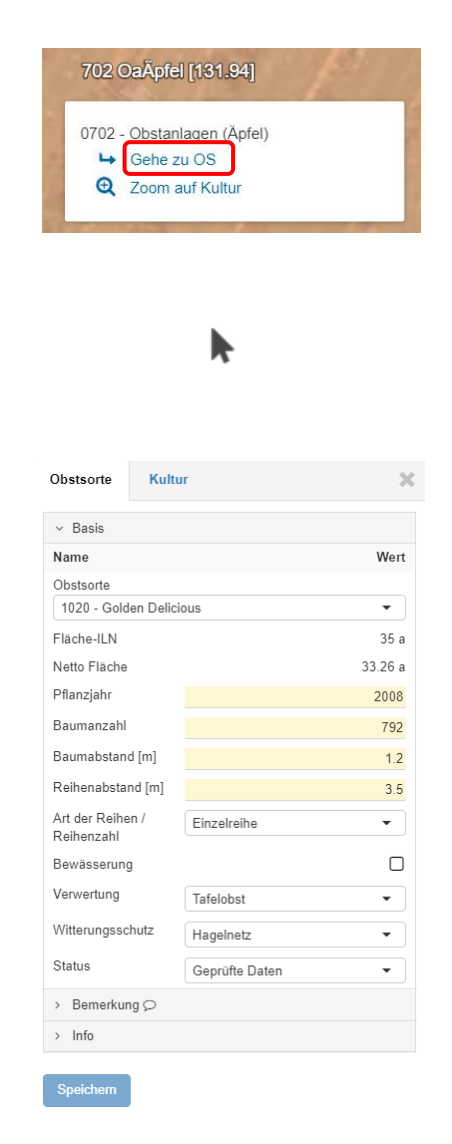

### **D: Nachmeldungen von Obstsortenmeldungen**

Die Obstsortenmeldungen inklusiv der ausserkantonalen Flächen sind im Februar zusammen mit den Betriebsstrukturdaten zu erfassen. Nachträgliche Veränderungen können mit den Nachmeldungen bis am 10. Mai vom Betriebsleiter erfasst werden. Spätere Meldungen sind im Folgejahr zu erfassen.

### **E: Verfügbare Unterlagen und Dokumente**

Die deklarierten Obstsorten sind im Flächenverzeichnis jederzeit ersichtlich. Das Erhebungsformular "Obstsortenverzeichnis" mit sämtlichen Informationen steht dem Bewirtschafter ab 15. Mai in der Kantonalen Datenerhebung unter Dokumente zur Verfügung.

### **F: Hilfestellungen**

Fachliche Fragen zum Obstbau: Obstbaufachstelle BBZ Arenenberg, Telefon 058 345 85 10 Fragen zur Erfassung der Obstsorten: Landwirtschaftsamt Frauenfeld, Telefon 058 345 57 00